# **Foreman - Bug #6205**

# **Custom SSL client cert for smart proxy based auth doesn't split CN correctly**

06/12/2014 08:18 PM - Anonymous

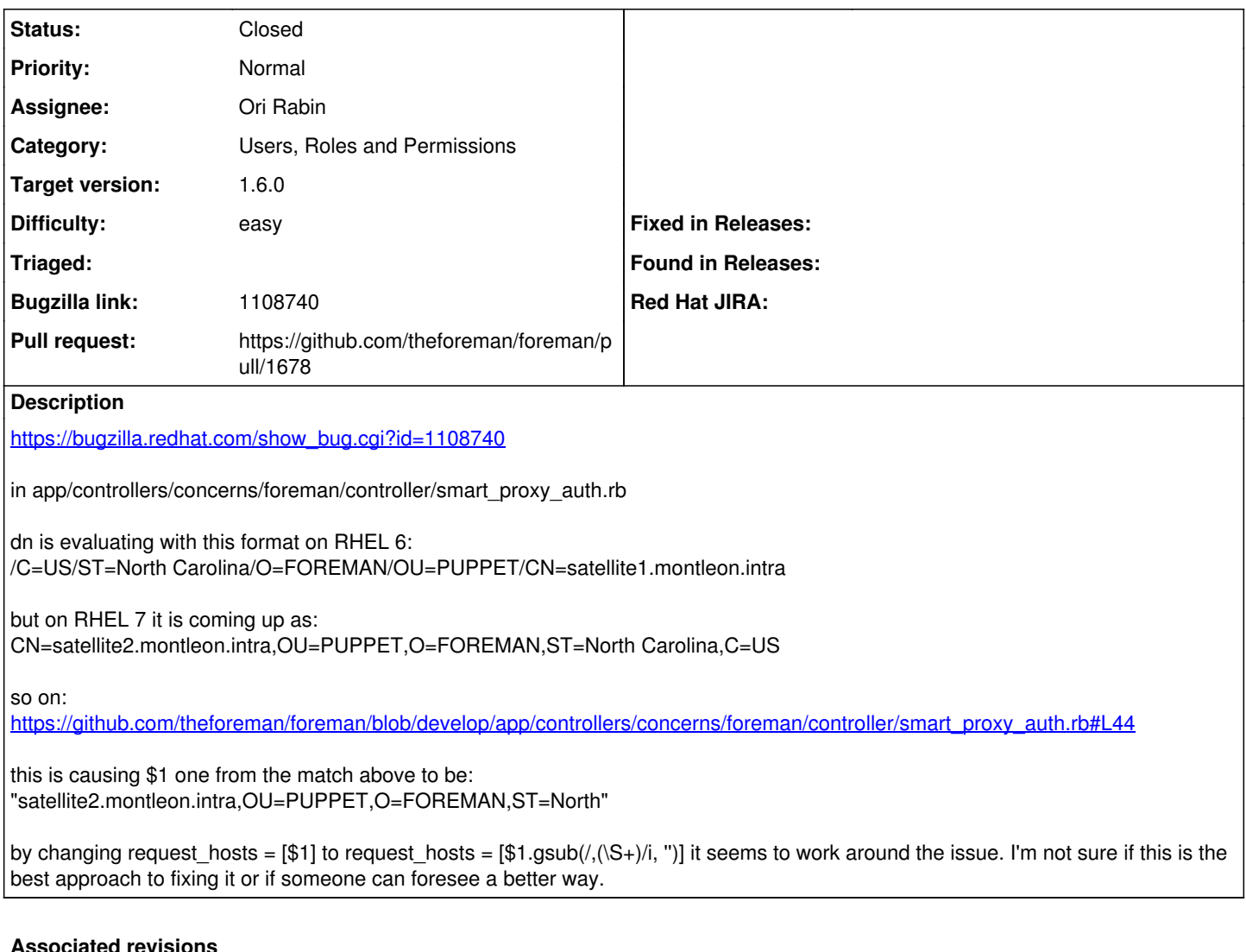

# **Revision 2821b5e2 - 08/15/2014 09:25 AM - Andrew N**

fixes #6205 Changed regex to parse CNs from SSL DNs on separator chars

# **Revision add3bbdd - 08/27/2014 08:02 AM - Andrew N**

fixes #6205 Changed regex to parse CNs from SSL DNs on separator chars

(cherry picked from commit 2821b5e250d2f311e2070c41879720f8745507cf)

# **History**

**#1 - 06/12/2014 09:32 PM - Dominic Cleal**

*- Category set to Users, Roles and Permissions*

# **#2 - 06/12/2014 09:32 PM - Dominic Cleal**

*- Bugzilla link set to https://bugzilla.redhat.com/show\_bug.cgi?id=1108740*

# **#3 - 06/25/2014 06:52 AM - Dominic Cleal**

*- Subject changed from Need to set restrict\_registered\_puppetmasters=false in foreman settings under auth in order for puppet runs to succeed on EL7 to Custom SSL client cert for smart proxy based auth doesn't split CN correctly*

#### **#4 - 07/14/2014 03:17 PM - Andrew N**

I'm trying to get Foreman installed at a client site and have been running into the above bug, but for different reasons. If you generate the PKI certs

on windows, it will use "/" as the separation character. In addition the default regex will not pull only the CN entry, but anything after the CN as well. This was causing strange errors like the following:

/var/log/foreman/production.log:No smart proxy server found on ["foreman.linux.lab.local/emailAddress=user@exa mple.com"] and is not in trusted\_puppetmaster\_hosts

#### The DN for the cert in question which was signed by a Windows CA is:

"/C=US/ST=NC/L=City/O=Example/OU=IT/CN=foreman.linux.lab.local/emailAddress=user@example.com"

if [https://github.com/theforeman/foreman/blob/develop/app/controllers/concerns/foreman/controller/smart\\_proxy\\_auth.rb#L41](https://github.com/theforeman/foreman/blob/develop/app/controllers/concerns/foreman/controller/smart_proxy_auth.rb#L41) is changed to the string below, the parse works for SSL certs which use "/" and "," as the separator.

dn =~  $/CN = (\lceil \wedge s \rangle / I + \frac{1}{i}$ 

#### **#5 - 07/16/2014 10:49 AM - Ohad Levy**

*- Assignee set to Ori Rabin*

# **#6 - 07/17/2014 07:40 AM - Ori Rabin**

Andrew, it looks like your solution is a good fix would you like to send the pull request?

#### **#7 - 08/11/2014 11:16 AM - Andrew N**

Ori,

I'll see what I can do to put a pull together for it. Are there any appropriate pages I should read first?

# **#8 - 08/11/2014 11:30 AM - Andrew N**

Ohad, Ori

I've almost got a pull request done, but I'm wondering if we might be going about this all wrong. I know with the openssl command line utilities it will often display the CN entry with "," and "/" characters as separators using it's default mode. There is an option to display the CN using only "," characters, I think the option option is an RFC related one, it's been a few weeks I don't exactly recall. Perhaps it would be best to first extract the CN using the appropriate format, then parse on that.

# **#9 - 08/11/2014 11:39 AM - The Foreman Bot**

- *Status changed from New to Ready For Testing*
- *Target version set to 1.7.5*
- *Pull request https://github.com/theforeman/foreman/pull/1678 added*
- *Pull request deleted ()*

#### **#10 - 08/11/2014 11:39 AM - Andrew N**

Pull request [#1678](https://projects.theforeman.org/issues/1678) created.

# **#11 - 08/15/2014 09:43 AM - Dominic Cleal**

*- translation missing: en.field\_release set to 10*

# **#12 - 08/15/2014 11:02 AM - Andrew N**

- *Status changed from Ready For Testing to Closed*
- *% Done changed from 0 to 100*

Applied in changeset [2821b5e250d2f311e2070c41879720f8745507cf](https://projects.theforeman.org/projects/foreman/repository/foreman/revisions/2821b5e250d2f311e2070c41879720f8745507cf).